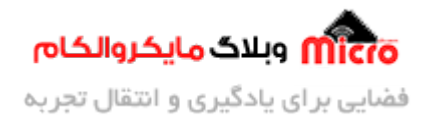

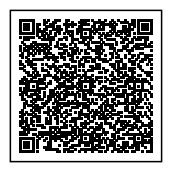

## **گیرنده 4 کاناله کد لرن بدون برنامه نویس**

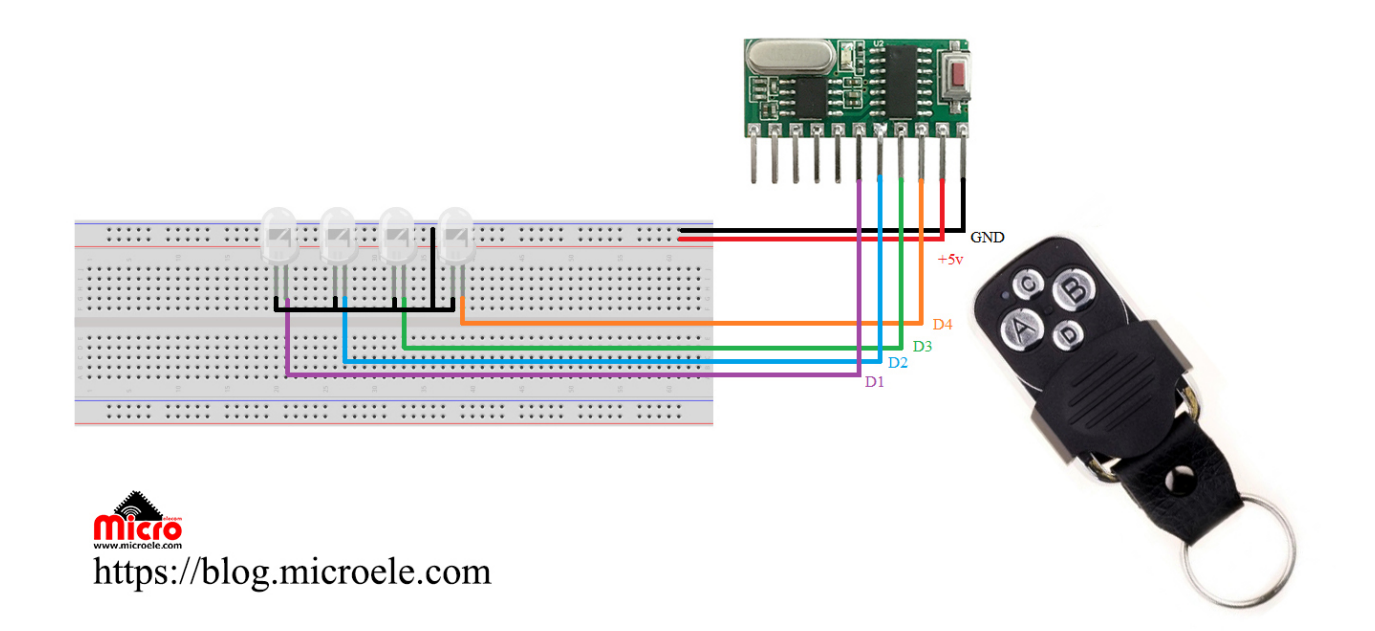

تاریخ انتشار۲۵ تیر, ۱۳۹۹ توسط سید حسین سلطان

همانطور که در مطلب "<u>پروژه گیرنده 18 کاناله ریموت کد لرن با آردوینو</u>" بررسی کردیم، ریموت ها در 3 نوع فیکس کد، لرن کد و هاپینگ بودند.

برای ساخت یک گیرنده کد لرن نیاز به برنامه نویسی و میکروکنترلر بود. در این آموزش قصد داریم که این کار را بدون برنامه نویسی انجام دهیم. حتما میپرسید مگه نگفتیم نیاز به برنامه نویسی و میکروکنترلر داره پس چجوری امکان پذیره؟ خب پس با من همراه باشید تا بهتون بگم چجوری امکان پذیره.

گیرنده های رادیویی که بشه امواج ارسالی از ریموت ها رو دریافت کرد زیاد هستند. از پر کاربرد ترین های این نوع

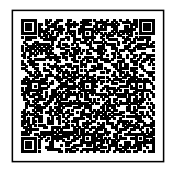

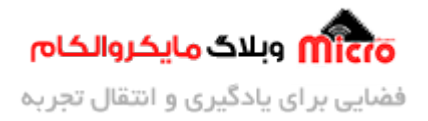

ماژول ها میشه به 22RXB13، RXB13 و… اشاره کرد. در بین این ماژول ها یک ماژول خیلی باحال وجود داره که علاوه بر اینکه گیرنده هست روی خودش حافظه و میکروکنترلر هم داره.

این ماژول دقیقا همون موردی هست که مورد بحث ما قرار داره و قصد داریم باهاش یک گیرنده 4 کاناله کد لرن بسازیم. خب حالا اسم این ماژول چی هست؟ این ماژول اسمش هست RM03.

در واقع RM03 همونطور که گفتیم دارای یک میکروکنترلر و یک حافظه هست که روی ماژول مونتاژ شده. از تراشه حافظه موجود روی این ماژول برای ذخیره کد های آدرس ریموت ها استفاده م کنیم. طبق دیتا شیت این ماژول با ولتاژ 3 – 5.5 ولت تغذیه میشه که ما با 5 ولت راه اندازیش خواهیم کرد.

با استفاده از میکرو سوئیچی که روی ماژول قرار گرفته، عملیات اضافه کردن و حذف ریموت ها رو انجام میدیم. در حافظه این ماژول میتونیم 8 عدد ریموت رو اضافه کنیم و اگر بخواهیم که ریموت های بیشتری بهش اضافه کنیم، به ترتیب دوباره از اول الی آخر این ریموت ها رو جایگزین میکنه و به این صورت ریموت رو به حافظه اضافه میکنه.

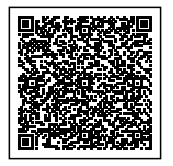

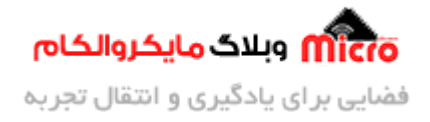

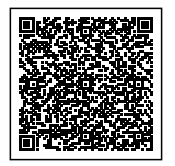

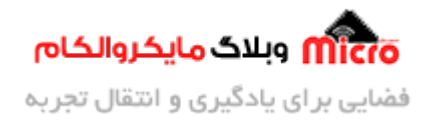

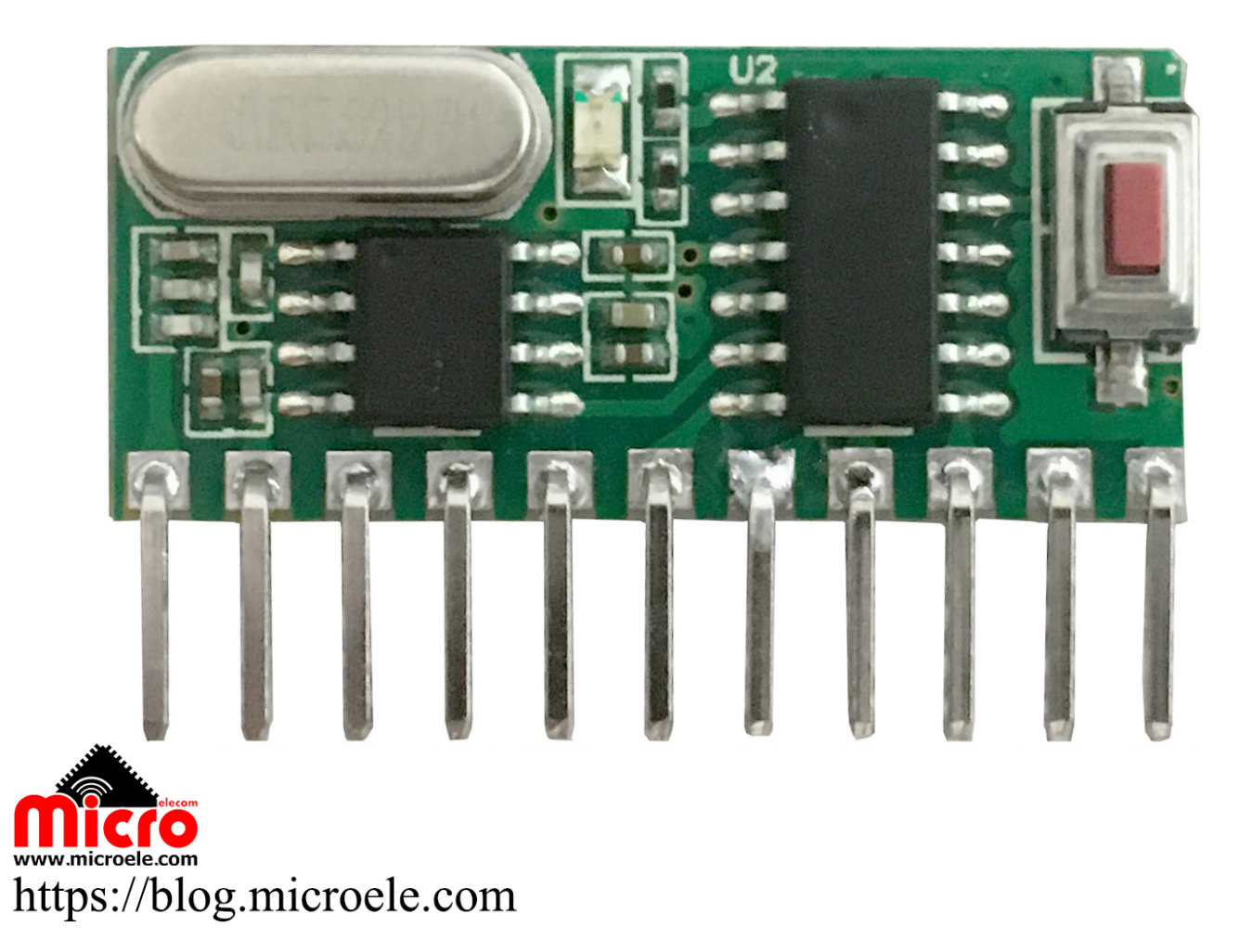

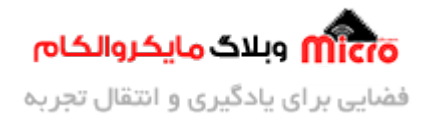

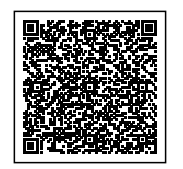

## **اضافه کردن ریموت:**

اضافه کردن ریموت به این ماژول اصلا کار سختی نیست. کافیه شما یک بار کلید روی ماژول رو فشار بدید، LED ماژول روشن میشه و منتظر میمونه تا شما یکی از دکمه های ریموت خودتون رو کلیک کنید.

https://blog.microele.com/wp-content/uploads/2020/07/Add-Remote.mp4

اگر شما هیچ کدوم از کلید های ریموت رو نزنید به مدت 15 ثانیه، LED خاموش شده و از حالت اضافه کردن ریموت خارج خواهد شد.

https://blog.microele.com/wp-content/uploads/2020/07/Exit-from-setting.mp4

البته این هم بم چون گیرنده ما 4 کانال هست، پس باید ریموت هم 4 کاناله انتخاب کنیم.

به محض اینکه LED روی ماژول روشن شد و شما یکی از کلید های روی ریموت را فشار دادید، این LED، سه مرتبه با فاصله زمانی کم چشمک میزنه و خاموش میشه که نشان دهنده این هست که ریموت شما به حافظه اضافه شد.

بعد از اضافه کردن موفقیت آمیز ریموت، هر کدوم از 4 تا کلید موجود روی ریموت رو که فشار بدید خروج متناظر به اون فعال یا غیر فعال خواهد شد.

## **حذف کردن ریموت:**

خب حالا اگر یه موقع یکی از ریموت های ما مفقود شد چکار باید کنیم؟ برای حذف کردن ریموت باید حافظه را پاک کنید که این کار باعث میشه همه ریموت های ذخیره شده پاک بشه از روی حافظه که برای اضافه کردن مجدد ریموت ها، باید مرا<mark>حل قبل</mark>ی رو تکرار کنید.

برای حذف ریموت، باید میکرو سوئیچ روی ماژول رو به مدت 10 ثانیه نگاه دارید که تو این زمان LED روشن خواهد بود تا اینکه 3 مرتبه با فاصله زمانی کم چشمک میزنه و خاموش خواهد شد. <mark>بع</mark>د از این مرحله حافظه پاک شده و دیگه ریموت ها روی ماژول تاثیر ندارند.

> https://blog.microele.com/wp-content/uploads/2020/07/Delete-Remote.mp4 تو این مقاله قصد داریم یک گیرنده 4 کاناله لرن کد رو بسازیم که برای این کار مراحل زیر رو دنبال کنید.

**قطعات مورد نیاز:**

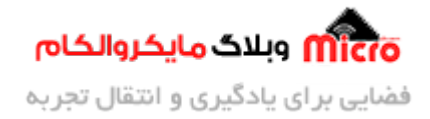

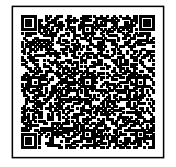

- **[ماژول](https://www.microele.com/ism/rm03-433mhz.html?search_query=rm03&results=2) (433MHz)** 
	- **[LED](https://www.microele.com/led/hg-cm5rucoe14.html?search_query=led&results=115)**
	- **[برد بورد](https://www.microele.com/bread-board/mb102-breadboard.html?search_query=%D8%A8%D8%B1%D8%AF+%D8%A8%D9%88%D8%B1%D8%AF&results=18)**
- **[ریموت کنترل کد لرن](https://www.microele.com/learning/433-mec02-a4.html?search_query=mec02&results=6) [\(MHz433\(](https://www.microele.com/learning/433-mec02-a4.html?search_query=mec02&results=6)**

## **شماتی:**

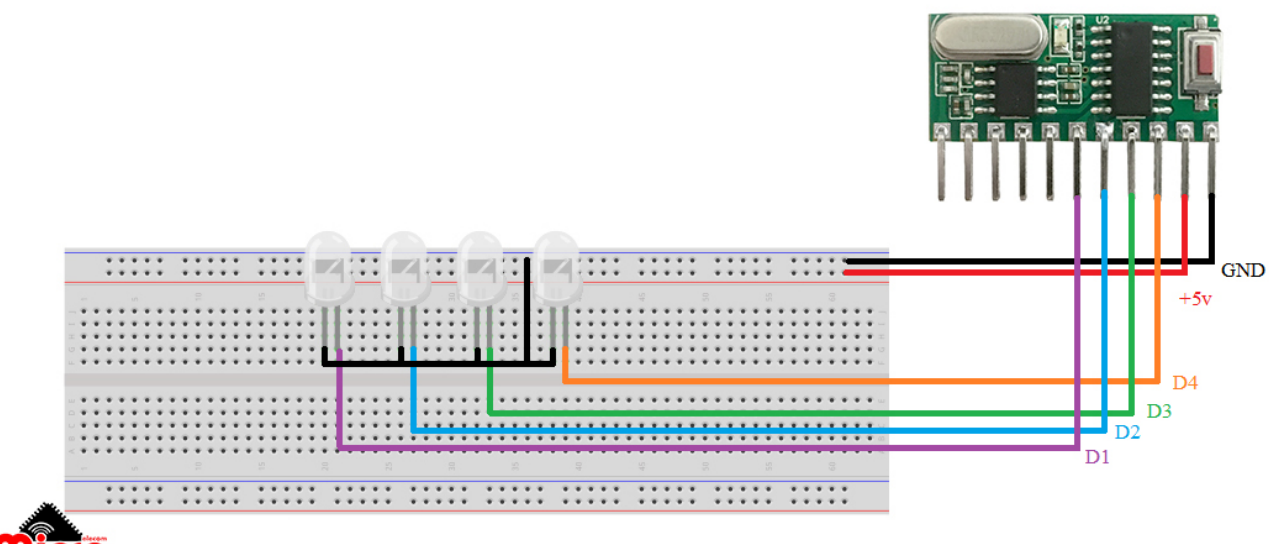

Micro https://blog.microele.com

این ماژول 4 پایه با نام های 4D – 1D داره که این ها همون 4 تا خروج ما هستند که قصد داریم به وسایل مورد نظر خودمون مثلا قفل برق، لامپ ها و... متصل کنیم و اون ها رو از راه دور کنترل کنیم.

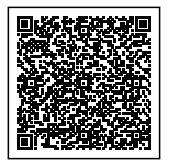

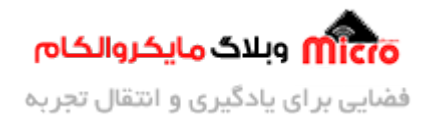

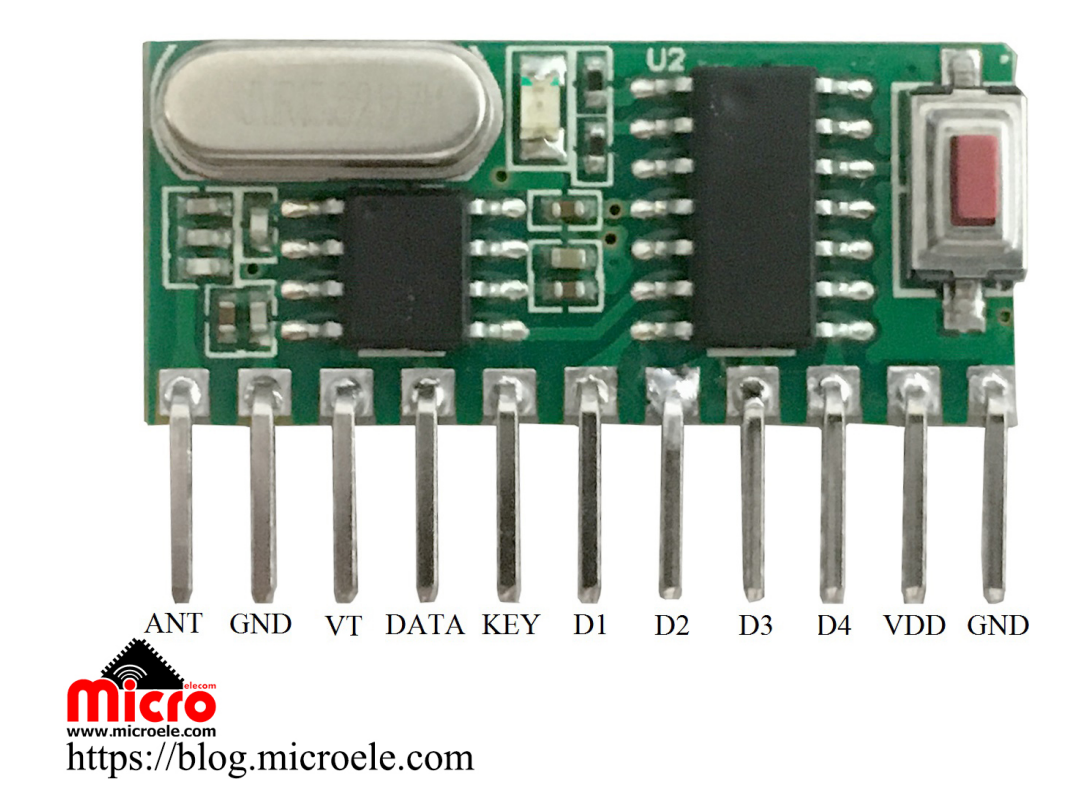

جدول زیر مشخصات هر کدوم از پایه های ماژول رو معرفی میکنه:

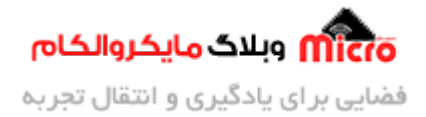

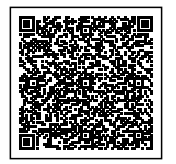

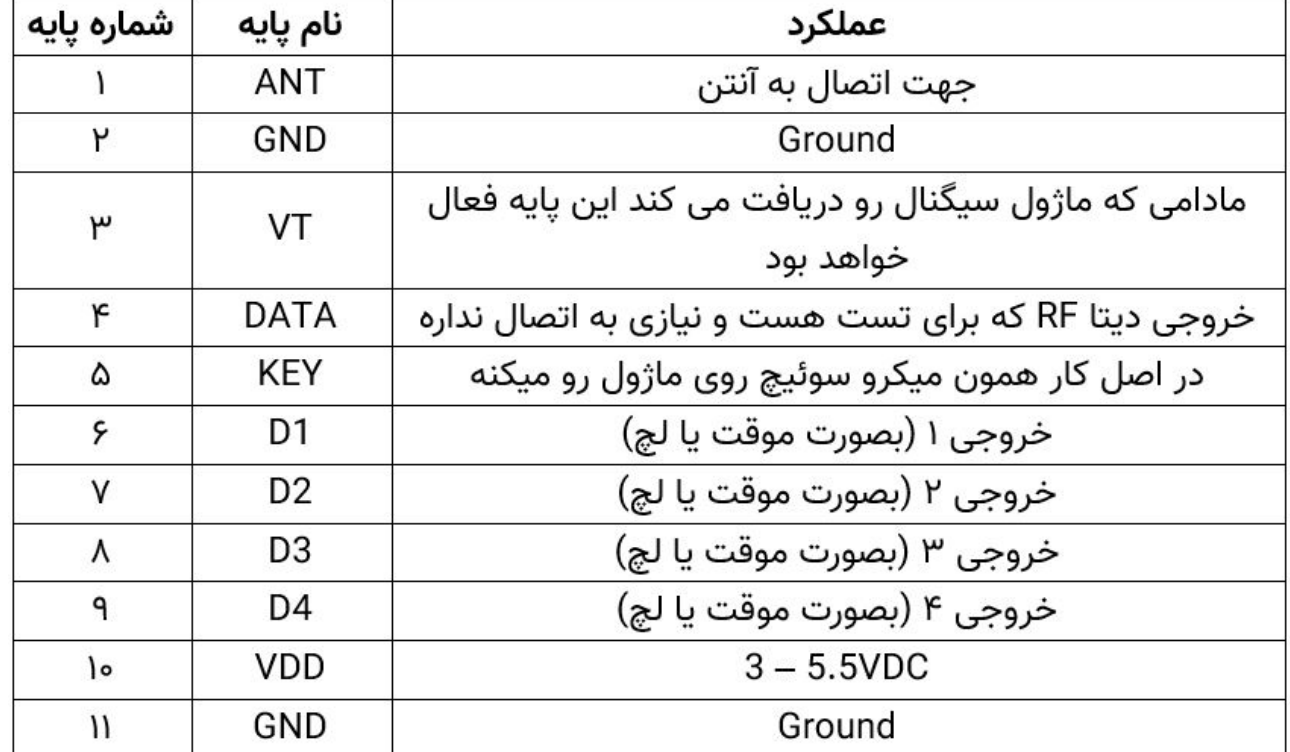

پایه های خروجی این ماژول قابلیت این رو دارند که یا بصورت موقت (لحظه ای) فعال باشند یا بصورت لچ (خروجی فعال هست تا دوباره کلید ریموت رو بزنید تا خروجی قطع شود) که بصورت پیش فرض خروجی ها بصورت لچ می باشند. برای اینه بصورت لحظه ای از خروج ها استفاده کنیم، باید از روی ماژول ی قطعه رو دمونتاژ کنیم که در مقاله ها و آموزش های بعدی به این مورد اشاره خواهیم کرد.

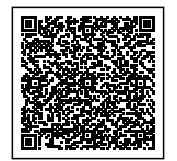

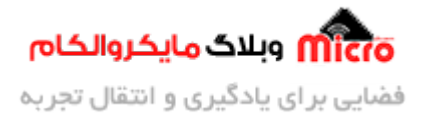

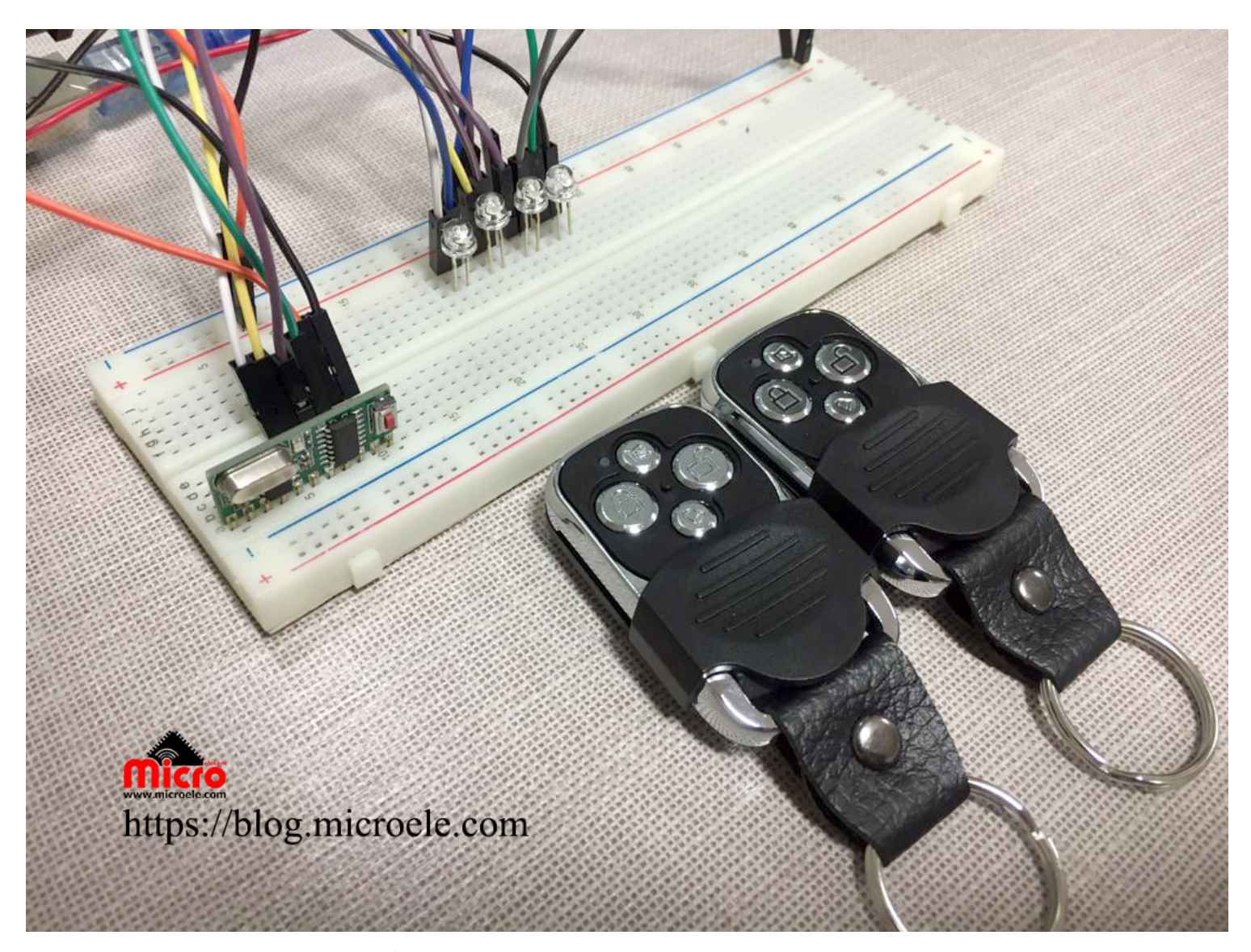

در صورتی که در روند کار سوال یا نظری داشتید اون را با ما حتما به اشتراک بگذارید تا در اسرع وقت بهتون پاسخ داده بشه. اگر از این آموزش خوشتون اومد اون رو برای بقیه دوستانتون هم ارسال کنید تا اون ها هم ازش استفاده کنند.

این مدار رو پیاده سازی کنید و ازش فیلم و عکس در صفحه اینستاگرام خودتون با هشتگ (microelecom#) انتشار بدید تا با دیدن فیلم ها و پروژه های شما انرژی بگیریم و بیشتر از این دسته آموزش های رایگان قرار بدیم.